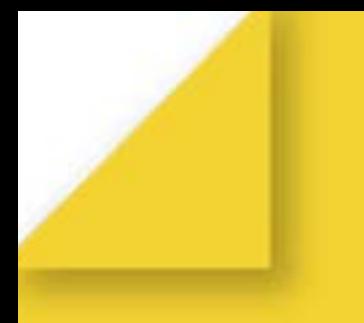

# Волшебный сундучок

# Всероссийский математический конкурс

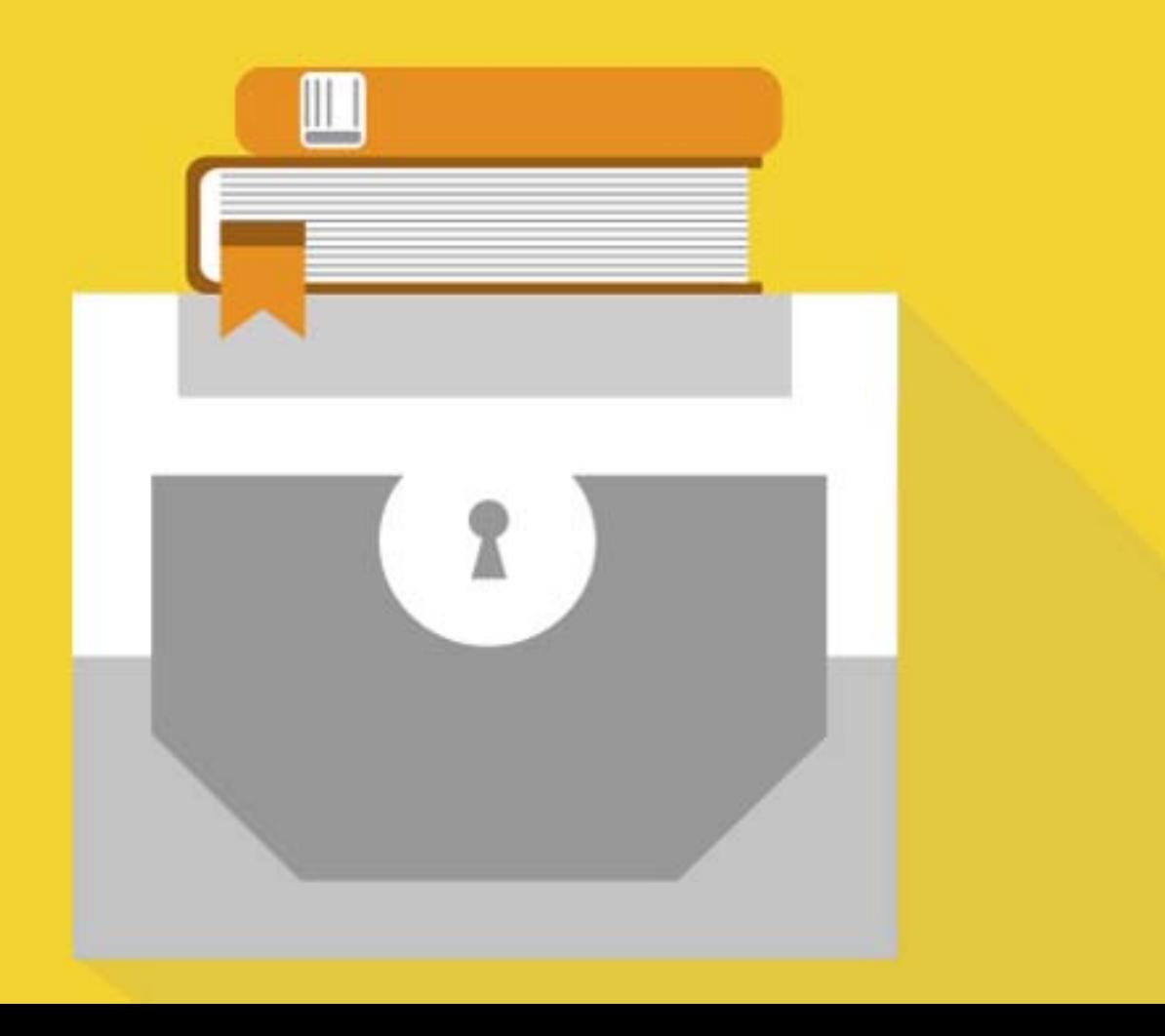

## Оглавление

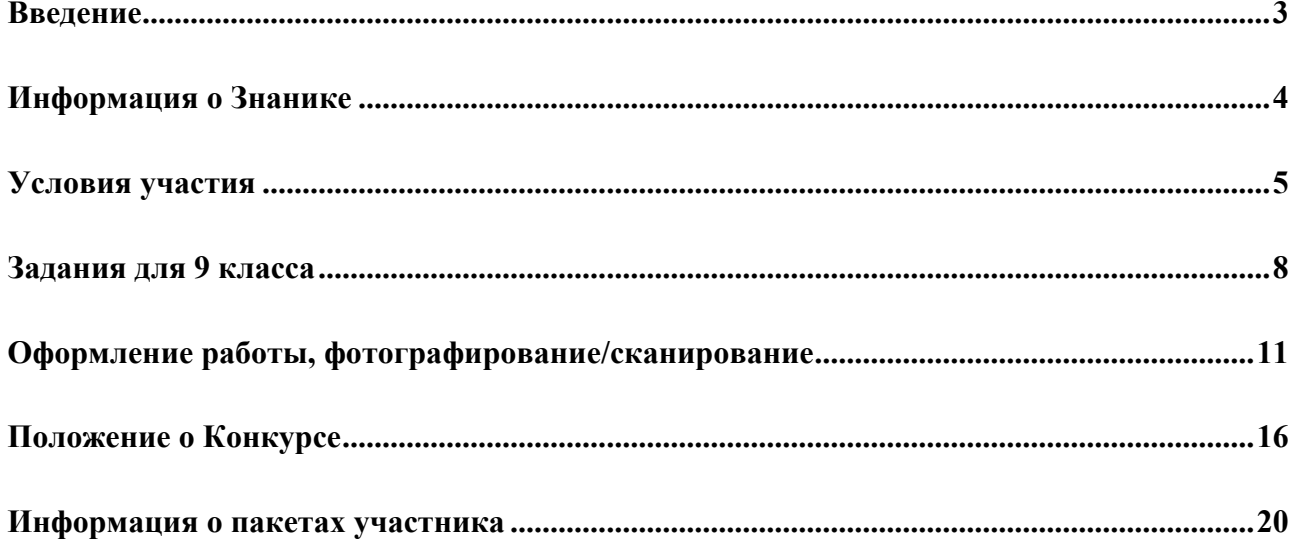

### **Введение**

«Волшебный сундучок» — это заочный конкурс по математике для школьников, который проводится Электронной школой Знаника.

Ученикам 4-9 классов предлагаются нестандартные интересные задачи по математике, которые они могут решить дома, оформить свои решения и отправить через Интернет. На решение задач и отправку работы отводится около месяца.

Адрес конкурса в России: http://znanika.ru/maths/magicbox

#### **О** школе

Электронная школа Знаника создана в 2009 году выпускниками МФТИ (знаменитый Физтех), победителями всероссийских и международных этапов олимпиад по математике, физике и программированию.

Методистами и рецензентами Знаники являются Соросовские лауреаты, тренера, ежегодно выводящие на всероссийский и международный уровень победителей олимпиад. Опыт методистов исчисляется десятками лет.

Конкурсы Знаники направлены на повышение мотивации учащихся к изучению предмета, развитию математической логики и математического мышления, повышению школьных отметок. Задачи специально сконструированы как интересные, но доступные для широкого круга учащихся, а не только для олимпиадников.

Участвовать в заочных конкурсах «Знаники» удобно и просто, потому что:

- Используется система электронного документооборота
- На решение задач отводится около месяца, что позволяет участвовать в конкурсе, не нарушая учебный план
- Победители получают дипломы, все участники электронные сертификаты
- Лучшие учителя приглашаются на ежегодную конференцию МФТИ и в другие ведущие вузы страны, активным учителям выдаются благодарственные письма
- Электронная школа дает возможность формировать портфолио учителя и учащегося

Сайт: znanika.ru e-mail: info@znanika.ru

# **Информация о Знанике**

Электронная школа Знаника - онлайн-сервис конкурсов и олимпиад для школьников. С момента основания в 2009 году в мероприятиях Знаники приняли участие сотни тысяч учеников по всей России. Удачно дополняя школьное образование, Знаника дает принципиально новый инструмент мотивации детей к изучению предмета. Проект использует новые подходы в обучении, раскрывает нестандартные, реальные жизненные задачи.

При этом, «принципиально новый» - не простые слова. Знаника создана выпускниками Московского физико-технического института, победителями и призерами Всероссийских предметных олимпиад, не понаслышке знающими о том, что такое интересные качественные задания и стремящимися донести это понимание до широкой аудитории.

Мы создали систему, которая позволяет через Интернет проверять тысячи и сотни тысяч творческих решений. То есть, мы готовы предложить участникам задачи уровня традиционных олимпиад, но сделать это с использованием современных информационных технологий, обеспечивая необходимый уровень безопасности и конфиденциальность персональных данных. Теперь ученикам не обязательно собираться в выходной день в классе и два часа писать конкурсную работу. Наши задания рекомендуется делать дома, с привлечением родителей, бабушек и дедушек.

Выполненные задания проверяются методической службой Знаники. Каждый школьник, принявший участие в конкурсе, сможет увидеть свою работу, вручную проверенную профессиональным методистом – так же, как обычно проверяются контрольные и домашние работы.

Кстати, в отличие от других организаторов конкурсов, мы распространяем задания без какой-либо оплаты. Вы сами решаете, оценив интересность задач и силы участников, стоит ли взяться за новый конкурс.

Электронная школа Знаника стала известна благодаря своим математическим конкурсам для 4 – 9 классов. Скорее всего, вы слышали про «Волшебный сундучок», «Карту сокровищ» и «Золотой ключик». За прошедшие годы к ним обратились сотни тысяч школьников.

С 2014/2015 учебного года история стала намного интереснее. Мы начинаем активное развитие. Информатика, русский язык, программирование, история – это те новые конкурсы, в которых вы сможете принять участие в ближайшие месяцы. В следующем учебном году появятся не менее интересные задания по другим предметам школьной программы.

Знаника ставить целью обеспечение доступности качественных конкурсных задач во всех уголках России, вне зависимости от того, близко или далеко от крупных городов расположены школы. Для участия в конкурсах достаточно компьютера, принтера и доступа в Интернет.

Надеемся, что с помощью Знаники школьные предметы станут понятнее, интереснее и ближе школьникам, чем это было до нас.

### **Условия участия**

#### **Участники конкурса**

В конкурсе принимают участие школьники 4--9 классов. Конкурс проводится по отдельным вариантам заданий для 4, 5, 6, 7, 8 и 9 классов.

#### **Проведение** конкурса

Школьники самостоятельно или с помощью родителей, учителей и друзей регистрируются на сайте конкурса **znanika.ru/maths/magicbox** и подают заявку на участие в конкурсе. Учителя и родители имеют возможность регистрации «подопечных» пользователей, чтобы помочь детям в школе и дома (пошаговая инструкция по добавлению подопечных представлена).

Участники оплачивают организационный взнос любым из удобных способов, приведённых на сайте конкурса.

С первого дня все участники конкурса, вне зависимости от оплаты оргвзноса, могут скачать задания в «Рабочем кабинете». Решения заданий оформляются на специальных бланках и загружаются в систему. Бланки можно скачать в «Рабочем кабинете» или на странице конкурса.

После окончания приема работ начинается проверка решений экспертами. Каждый участник получит электронное письмо с уведомлением, когда его решение будет проверено. После проверки участники смогут увидеть свои работы, комментарии к ним и оценку решения в баллах.

После проверки всех работ, но не позже первого квартала 2016 года, будут подведены результаты конкурса, определены дипломанты и призеры. Список призеров будет опубликован на сайте. Каждый участник получит электронный сертификат участника (либо похвальную грамоту или диплом).

#### **Организационный взнос**

Размер организационного взноса участника конкурса составляет для «основного» варианта – **150 рублей** за каждого участника. Также существуют премиальные оргвзносы, узнать о которых вы можете в разделе образовательных продуктов. Родители и учителя не оплачивают оргвзнос за себя.

Пополнить средства на своем счёте и оплатить организационный взнос можно множеством различных способов: пластиковыми картами, через салоны связи, электронными деньгами, в платежных терминалах, с мобильного счета. Обратите внимание на рекомендованные способы оплаты.

Уплата организационного взноса позволяет нам подготовить задачи конкурса, организовать онлайн-поддержку участников в процессе решения задач и загрузки решений, проверить решения и показать каждому участнику его решение с комментариями. Каждый участник получает электронный сертификат или

электронный диплом, в премиальных вариантах участия отправляется по почте комплект материалов по мероприятию и диплом/сертификат/грамота.

Педагоги и родители имеют возможность оплатить организационный взнос за всех своих подопечных (пошаговая инструкция по оплате за подопечных представлена).

#### **Оформление решений**

Решения оформляются на специальных бланках. Бланки переводятся в электронный вид при помощи сканирования или фотографирования. Из электронных версий страниц в формате JPEG, JPG, PNG, BMP при помощи «Рабочего места ученика Онлайн» делается решение и отправляется на проверку. Для каждого участника конкурса формируется один пакет с решением, сдать два разных (или одинаковых) решения невозможно. Пакеты с решением загружаются на сайт конкурса при помощи «Рабочего кабинета» участника строго до окончания времени приема заданий. Каждый участник может загрузить только свой пакет с решением. После загрузки в «Рабочий кабинет» участник может просмотреть свое загруженное решение, убедившись в правильности отправки.

Учителя могут помочь ученикам загрузить решения на конкурс. Подробно это рассмотрено на соответствующей странице помощи. Обратите внимание:

- 1) Неправильно и некорректно оформленное решение не принимается к рассмотрению. Система не принимает решения, которые сформированы некорректно или не с помощью «Рабочего места ученика Онлайн», используйте его.
- 2) Решения не принимаются по почте или любыми средствами и видами, отличными от загрузки в «Рабочем кабинете».
- **3) Отправка и загрузка решений занимает время, закрытие приёма решений происходит автоматически по московскому времени.**

#### Подведение итогов

Работы всех участников в обезличенном виде проверяются независимыми экспертами, которые комментируют правильность решения и обоснования решения задач. По результатам проверки каждая работа получает целочисленную оценку в баллах. Максимальное количество баллов за задачи 1 части - 3 балла; 2 части - 6 баллов; за весь конкурс - 54 балла. Плановое окончание проверки – середина января.

На основании информации о проверке решений для каждой параллели подводятся итоги и определяются дипломанты различной степени. Кроме того, Организационный комитет оставляет за собой право выдать похвальные грамоты участникам, которые не стали победителями, но чьи работы особо выделяются в регионе, а также авторам наиболее оригинальных решений.

#### **Награждение победителей**

**Все участники** конкурса, оплатившие оргвзнос, получают **электронный сертификат** участника, в котором указано количество набранных ими баллов. Диплом располагается по постоянному открытому адресу на сайте «Знаника» и может быть использован для доказательства подлинности участия в конкурсе, верификации своего результата.

Победители конкурса получают дипломы трёх степеней.

#### **Поддержка во время конкурса**

Во время проведения конкурса участники могут в любое время задать вопрос службе технической поддержке через свой «Рабочий кабинет» и получить ответ.

#### Помощь учителей и родителей

Организационный комитет конкурса рассчитывает на помощь учителей в распространении информации о конкурсе. Для этого у нас есть специальные макеты объявлений, плакатов и прочих материалов, которые достаточно распечатать и повесить в школах или разместить на своём сайте или в социальной сети.

Также можно помочь в регистрации ребят на конкурс и загрузке их работ. В тех случаях, когда у школьника нет возможности самостоятельно зарегистрироваться на сайте конкурса из-за отсутствия доступа в Интернет или отсутствия электронного ящика, учителя или родители могут зарегистрировать его в качестве подопечного. Они смогут от имени ученика оплатить организационный взнос, загрузить работу и вести диалог с Организационным комитетом конкурса. В любой момент в будущем они могут отдать управление учётной записью самому школьнику.

# Задания для 9 класса

#### Первая часть заданий

#### **Задача №1**

В школьной олимпиаде по математике участвовало 24 учащихся класса, в олимпиаде по информатике — 22 ученика этого же класса, в олимпиаде по физике — 19 учащихся и в олимпиаде по химии — 17 учащихся. Какое наименьшее количество учащихся класса участвовало во всех четырёх этих олимпиадах, если в классе 25 учащихся?

А. 5 Б. 6 В. 7 Г. 8

#### **Задача №2**

Известно, что плотность 100%-й азотной кислоты при 20°С приближённо равна 1,51 г/см<sup>3</sup>, плотность воды при 20°С составляет 0,998 г/см<sup>3</sup>. Сколько миллилитров 100%-й азотной кислоты с точностью до 1 мл надо влить в 1000 миллилитров воды для получения 50%-й кислоты, если температура кислоты и воды 20°С? Выберите наиболее точное значение.

А. 661 мл Б. 656 мл В. 651 мл Г. 678 мл

#### **Задача №3**

Лестница длиной 6,5 метра наклонно приставлена к стене, нижний конец её при этом удален от стены на 2,5 метра. На сколько опустится она по стене, если её нижний конец отодвинуть ещё на 3,5 метра?

А. На 4 м Б. На 3,5 м В. На 3 м Г. На 2,5 м

#### **Задача №4**

Кассир продал все билеты в первый ряд кинотеатра, причем по ошибке на одно из мест было продано два билета. Сумма номеров мест на всех этих билетах равна 857. На какое место продано два билета?

А. На 41-е Б. На 40-е В. На 38-е Г. На 37-е

#### **Задача №5**

Трёхзвенный шарнир состоит из звеньев длиной 2 см, 5 см и 8 см, которые могут свободно вращаться вокруг точек их соединения. Чему равна разность между наибольшим и наименьшим расстояниями между его концами?

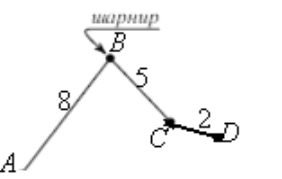

#### **Задача №6**

У Наташи были короткие, средние и длинные ленты. Она разрезала их на маленькие ленточки для своих кукол, которых у неё очень много. Каждую короткую ленту она разрезала 11 раз, каждую среднюю — 22 раза, каждую длинную — 44 раза. У неё получилось 219 маленьких ленточек. Какое наибольшее количество длинных лент было у Наташи?

А. 2 Б. 3 В. 4 Г. 5

#### **Задача №7**

В парке 100 больших деревьев, расположенных в десяти рядах на одинаковых расстояниях друг от друга, равных расстояниям между рядами. Какое наибольшее количество деревьев можно спилить так, чтобы, сидя на любом пеньке, нельзя было увидеть никакой другой пенёк?

А. 50 Б. 25 В. 20 Г. 10

#### **Задача №8**

Какое наибольшее количество листков календаря можно вырвать так, чтобы на любых двух из них было указано либо одно и то же число месяца, либо один и тот же месяц, либо один и тот же день недели?

А. 31 Б. 52 В. 53 Г. 54

#### **Задача №9**

В теннисном турнире принимали участие 6 мальчиков и несколько девочек. Каждые два участника сыграли между собой две партии. Мальчики выиграли в два раза больше партий, чем девочки. Какое из приведенных количеств партий не могли выиграть девочки у ребят, если ничьих не было?

А. 10 Б. 14 В. 18 Г. 22

#### **Задача №10**

В карьере заготовлено 200 гранитных плит, 120 из которых весят по 7 тонн каждая, а остальные — по 9 тонн. На железнодорожную платформу можно грузить до 40 тонн. Какое наименьшее количество платформ понадобится для вывоза плит?

А. 42 Б. 41 В. 40 Г. 39

#### **Вторая часть заданий**

#### **Задача №1**

В тесте каждое задание оценивается 0 или 1 баллом. Средний балл по тесту всех учащихся класса, кроме Петрова, равен 28 $\frac{4}{7}$ 7 , а всех учащихся, кроме

Иванова, —  $28\frac{3}{7}$ 5 .

- 4) Сколько учащихся в этом классе, если в классе не более 40 человек?
- 5) Кто больше набрал баллов Петров или Иванов и на сколько?
- 6) Чему равен средний балл по тесту всех учащихся класса, если Петров и Иванов вместе набрали 51 балл?

#### **Задача №2**

Можно ли торт, имеющий форму прямоугольного параллелепипеда разрезать одним только длинным ножом на n частей одинаковой массы, если: 1) n = 4; 2) n = 3; 3) n =6 и куски можно передвигать?

#### **Задача №3**

В классе, где учится Николай, на каникулы учитель математики задал 101 задачу. За правильно решённую задачу он начислял 3 балла, за неправильно решённую снимал 1 балл, а за задачу, которую ученик не решал, снимал 15 баллов. Николай набрал 211 баллов. Какое наибольшее количество задач он мог решить правильно?

#### **Задача №4**

При стрельбе по мишени спортсмен выбивал и 8, и 9, и 10 очков и только эти очки. Всего он выбил 100 очков, сделав более 11 выстрелов.

- 1) Сколько выстрелов сделал спортсмен?
- 2) Сколько раз он выбил 8 очков?

# Оформление работы, **фотографирование/сканирование**

1. Работа оформляется ручкой с тёмно-синей и чёрной пастой. **Цветные карандаши, фломастеры** и ручки **использовать не следует**, работа проверяется в чёрно-белом варианте.

2. Работа оформляется на бланках. Для первой части рекомендуется использовать тестовый бланк, для развернутых решений чистый бланк или бланк «клеточка». Пишите решение заданий в основном прямоугольнике и пронумеровывайте листы, начиная с первого, номер последнего листа обведите кружочком.

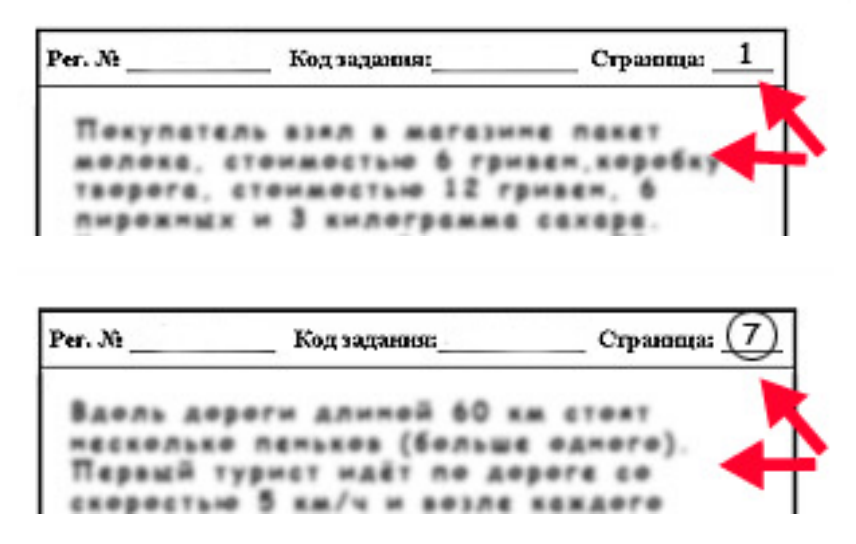

Вы можете использовать столько листов, сколько потребуется; поэтому не следует писать слишком мелко. На одном листе могут быть решения нескольких заданий, решение можно продолжать на следующем листе. Решение пишется ручкой с тёмно-синей или чёрной пастой. Паста не должна быть слишком бледной, а линия не должна быть слишком тонкой. Пожалуйста, не выходите за границы прямоугольника.

3. Впишите код задания в заголовок бланка на каждом листе. Код вы можете увидеть в «Списке заданий» вашего конкурса в «Рабочем кабинете».

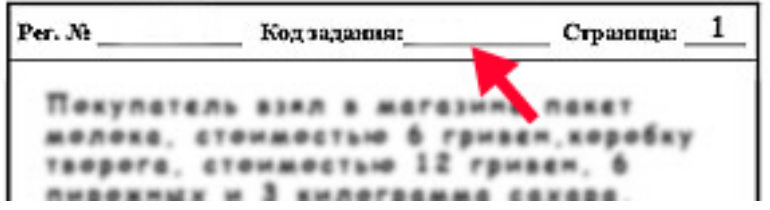

4. Впишите ваш регистрационный номер ученика на каждый лист решения.

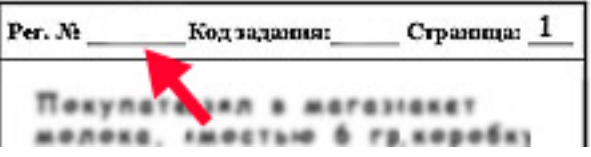

5. Если у Вас нет сканера, работу можно сфотографировать цифровым фотоаппаратом или мобильным телефоном.

Учтите, что размер матрицы аппарата должен быть не менее 2 мегапикселей, и чтобы получить качественные снимки; производить съёмку необходимо с наилучшим возможным качеством в хорошо освещённом помещении.

6. Настройте фотоаппарат. Поставьте максимальное разрешение и качество, отключите дату и спецэффекты. Если в фотоаппарате есть режим съёмки текста включите его, если нет - режим «авто» даёт вполне приемлемые результаты.

Положите страницу работы на горизонтальную поверхность.

Убедитесь, что страница хорошо освещена, и что фотоаппарат над страницей не будет загораживать свет. Лучше всего делать съёмку днём, на столе, расположенном возле широкого окна. Если же в дневное время фотографировать не получается, рекомендуется подсветить страницу двумя яркими настольными лампами с противоположных сторон (в этом случае фотоаппарат не будет загораживать источник света).

Расположите фотоаппарат над листом таким образом, чтобы плоскость матрицы была параллельна листу, края страницы были параллельны краям кадра, а страница заполняла как можно больше фотографируемого пространства, но так, чтобы главная рамка помещалась в кадр полностью. (Не страшно, если поля немного не войдут в кадр. Гораздо хуже, если будет «зарезана» рамка или в кадре будет много «лишнего», или страница будет повёрнута под углом к краям кадра.

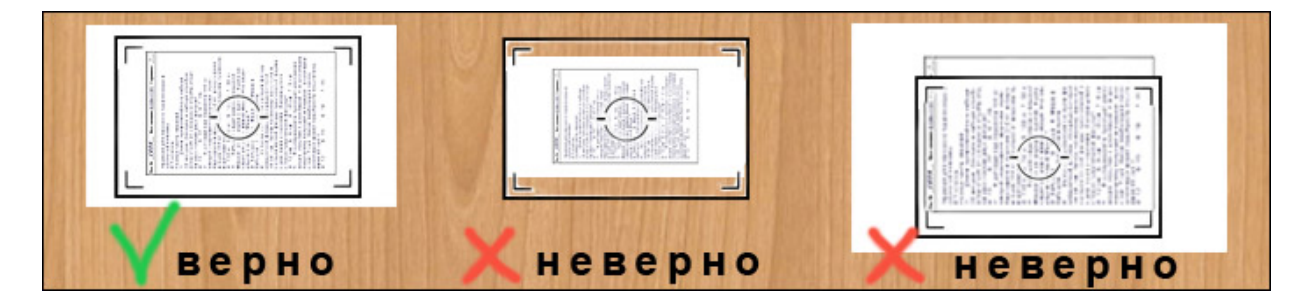

Не переживайте, что страница при съёмке повёрнута на 90 градусов. Изображение можно будет повернуть в программе, подготавливающей задания для отправки.

Произведите съёмку.

Per. No

Код задания:

Странния:

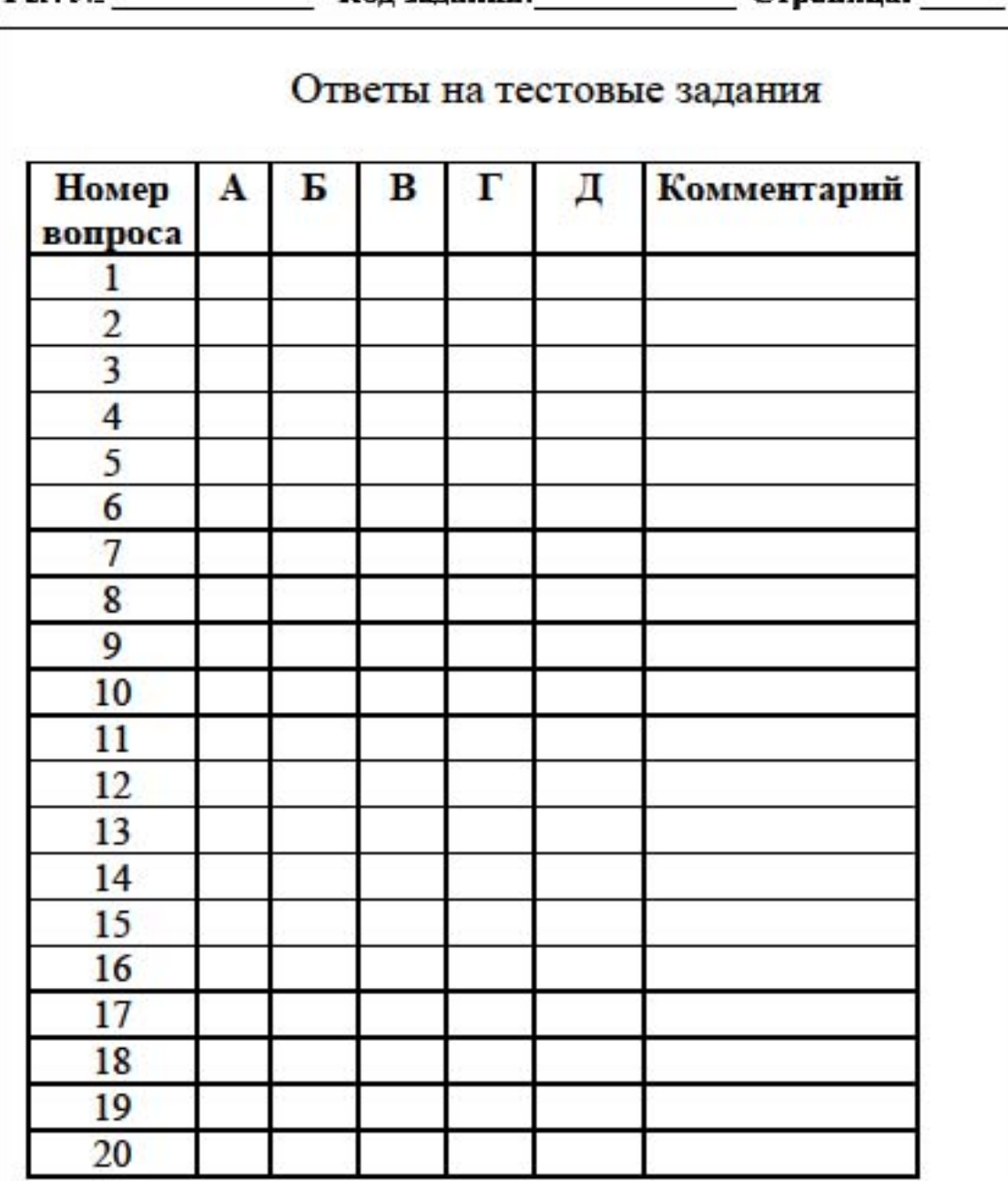

Р. S. Используйте комментарий, если вы считаете, что правильного ответа нет среди приведенных.

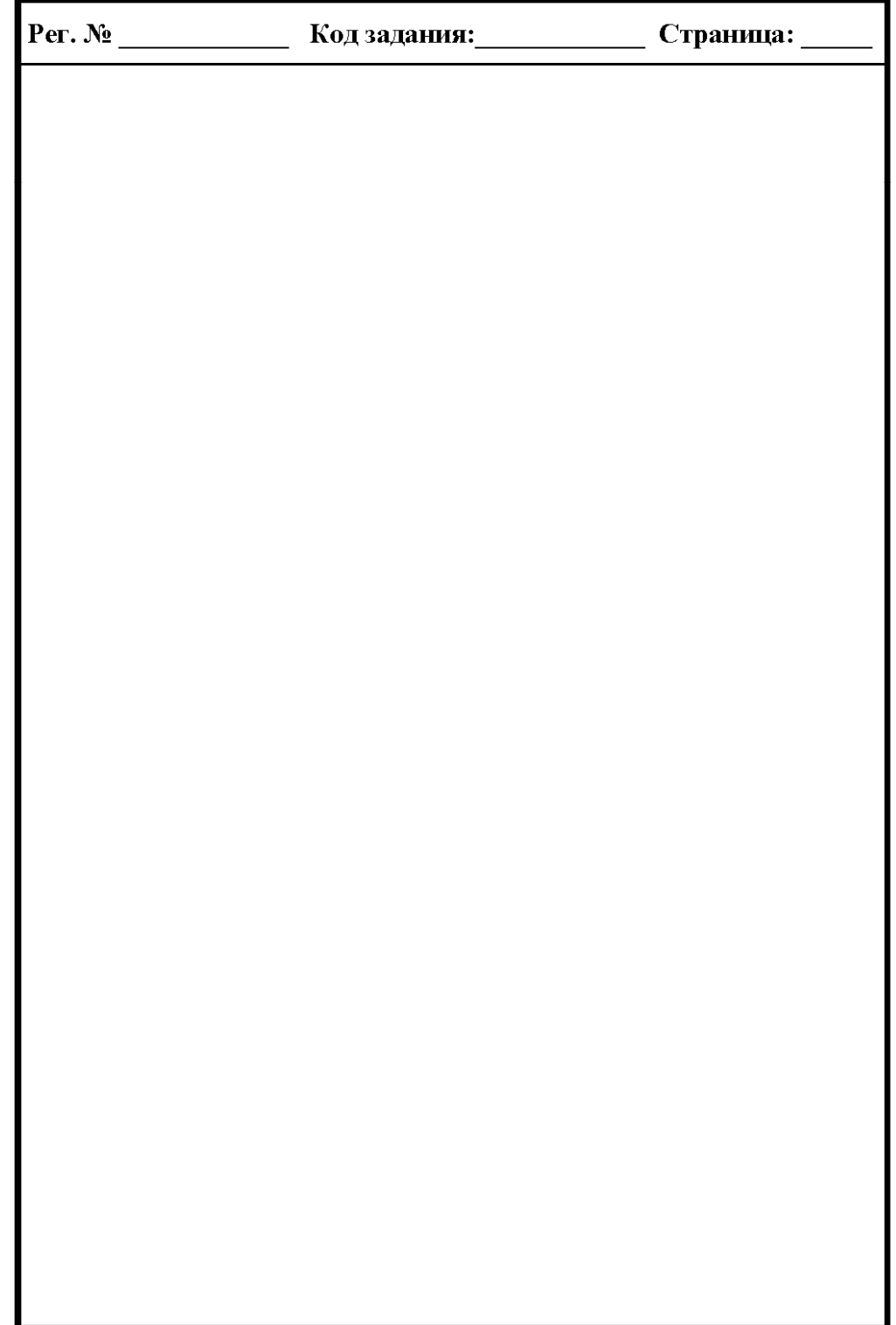

![](_page_14_Picture_1.jpeg)

## Положение о Конкурсе

УТВЕРЖДАЮ Директор ООО «Электронная школа» \_\_\_\_\_\_\_\_\_\_ В.О. Ковалев

#### **Общие** положения

1.1. **«Волшебный сундучок»** — дистанционный заочный математический конкурс (в дальнейшем – Конкурс).

1.2. Конкурс входит в цикл мероприятий ООО «Электронной школы» (далее по тексту – «Знаника») в рамках проекта «Математика для всех». Конкурс реализуется в сотрудничестве с Лабораторией инновационных образовательных технологий МФТИ (ГУ) (ЛИОТ МФТИ).

1.3. Все права на именование конкурса, задания, плакаты, дипломы и прочие материалы конкурса на территории России принадлежат Знанике.

1.4. «Рабочий кабинет» ученика – информационная система Знаники, через которую происходит общение участников Конкурса с организаторами Конкурса, получение материалов, загрузка решений, получение результатов и электронных дипломов.

#### **Цели Конкурса**

2.1. Конкурс проводится с целью:

- 1) вовлечения школьников в процесс изучения математики на ранней стадии школьного обучения, подготовки их к дальнейшему изучению дисциплин, требующих знания математики, физики, химии, информатики и других;
- 2) демонстрирования применения математики на прикладных примерах и для решения жизненных задач;
- 3) предоставления учащимся возможности дистанционно соревноваться в масштабе, выходящем за рамки региона;
- 4) предоставления школьникам возможности ранней профориентации, стимулирования их к самостоятельной работе;
- 5) выявления и отслеживания талантливых школьников, предложения им участия в образовательных мероприятиях по профильным направлениям (программированию, биотехнологии, нанотехнологиям и другим перспективным направлениям);
- 6) создания условий для повышения степени социализации школьников, установления межрегиональных связей и развития.

#### **Участники Конкурса**

3.1. Участниками Конкурса могут быть учащиеся 4-9 классов общеобразовательных учреждений Российской Федерации любых типов и видов, заплатившие регистрационный взнос. Учащиеся 1, 2, 3 классов могут участвовать в мероприятии и писать по методическому комплекту 4-5 классов.

3.2. Конкурс проводится для всех желающих, без предварительного отбора. Участие в Конкурсе добровольное. Решение об участии в Конкурсе принимают учащиеся и их родители (законные представители).

3.3. Для участия в Конкурсе ученику необходимо быть зарегистрированным на сайте «Знаники» по адресу: **znanika.ru**, иметь регистрационный номер ученика.

3.4. Участники Конкурса могут быть зарегистрированы в качестве подопечных своими учителями или родителям. Регистрации и регистрационные номера школьников и их родителей и учителей должны отличаться, не допускается использование одной регистрации несколькими людьми.

#### **Организационные основы Конкурса**

4.1. Научное руководство Конкурсом осуществляет Знаника.

4.2. Методические и учебные материалы разрабатывает Методическая комиссия Конкурса.

#### 4.3. Функции Методической комиссии:

- 7) разработка заданий Конкурса;
- 8) составление вариантов заданий;
- 9) подготовка решений к заданиям;
- 10) проверка работ школьников.

4.4. Непосредственное руководство проведением Конкурса осуществляет Организационный комитет.

4.5. Функции Организационного комитета:

- 1) разработка Положения о Конкурсе;
- 2) разработка документации Конкурса (условий участия, технических и справочных материалов);
- 3) разработка рекламных материалов Конкурса, макетов, баннеров, плакатов и т.д.;
- 4) поддержка образовательной платформы http://school.znanika.ru для участников Конкурса;
- 5) организация проверки работ дистанционными экспертами;
- 6) подведение итогов и награждение победителей Конкурса в общем зачете;
- 7) решение (совместно с Методической комиссией) спорных вопросов, возникающих в ходе проведения Конкурса;
- 8) публикация результатов Конкурса.

#### **Правила проведения Конкурса**

5.1. Конкурс проводится дистанционно, участники могут принимать участие в Конкурсе вне зависимости от своего географического положения.

5.2. Дата начала и окончания Конкурса определяются Организационным комитетом и публикуются в сети Интернет на сайте **znanika.ru** 

5.3. Задания Конкурса становятся доступными в первый день проведения Конкурса в «Рабочем кабинете».

5.4. Конкурс проводится по отдельным вариантам заданий для каждой возрастной категории участников. Каждый вариант состоит из двух групп задач. Задачи первой группы предполагают выбор варианта ответа из предложенных. Задачи второй группы предполагают подробное письменное изложение процесса решения и аргументацию полученного ответа.

5.5. Любой зарегистрированный пользователь Знаники без оплаты организационного взноса Конкурса может получить доступ к вариантам заданий, решить их и загрузить решения в «Рабочий кабинет».

5.6. У пользователей Знаники есть время для решения задач и отправки решений до дня окончания Конкурса.

5.7. Решения оформляются на специальных бланках, которые можно скачать в «Рабочем кабинете». Методической комиссией рассматриваются только часть решения, оформленная на бланках Знаники. Все иные способы оформления (на тетрадных листах и пр.) не допускаются.

5.8. Оформленное на бланках Знаники решение переводится в электронную форму путем сканирования или фотографирования листов работы. Каждый лист должен быть в формате JPEG, JPG, PNG, BMP. Переведенное в электронную форму решение загружается в «Рабочем кабинете».

5.9. Решения принимаются только от участников Конкурса и только один раз. Повторная загрузка решения, а также загрузка дополнительно решенных и/или исправления решений задач невозможны.

5.10. Методической комиссией рассматриваются только решения участников, оплативших организационный взнос.

5.11. Размер организационного взноса Конкурса устанавливаются организаторами и публикуется на сайте конкурса.

5.12. При возникновении вопросов участники Конкурса обращаются за технической поддержкой Организационного комитета через «Рабочий кабинет».

#### **Результаты Конкурса**

6.1. Итоги Конкурса подводятся отдельно для 4, 5, 6, 7, 8 и 9 классов. Учащиеся, загрузившие работы в класс младше своего, участвуют вне Конкурса.

6.2. Проверенная работа с указанием правильных и неправильных ответов и суммарный балл за проверенную работу публикуется в «Рабочем кабинете». О проверке работы участник уведомляется по электронной почте.

6.3. Каждому участнику выдается электронный Сертификат участника. Ученик может получить ссылку на свой электронный Сертификат участника в своем «Рабочем кабинете» или со страницы результатов Конкурса.

6.4. Результаты победителей Конкурса публикуются на сайте Конкурса. Победители определяются отдельно для 4, 5, 6, 7, 8 и 9 классов.

6.5. Победители Конкурса награждаются дипломами. Участникам присуждаются дипломы различных степеней отдельно по каждому классу.

6.6. Победители Конкурса могут скачать свои дипломы из «Рабочего кабинета». Условиями тарифного плана участника может быть предусмотрено направление бумажной версии диплома Почтой России по адресу, указанному в профиле ученика в «Рабочем кабинете». Повторная отправка диплома не осуществляется. Некорректный адрес в профиле может быть причиной отказа в отправке диплома.

6.7. Организационный комитет оставляет за собой право отметить отдельных учеников, показавших лучшие результаты в своем регионе, похвальными грамотами, если участник не вошел в число дипломантов Конкурса. Похвальными грамотами могут быть также отмечены авторы оригинальных решений задач.

6.8. Использование результатов Конкурса для статистической работы и публикаций допустимо только в обезличенном виде (без фамилий, имен, названий школ) с обязательной ссылкой на название Конкурса и сайт znanika.ru

#### **Заключительные положения**

7.1. Организационный комитет вправе вносить изменения в настоящие правила, которые публикуются на сайте znanika.ru.

7.2. В случае возникновения вопросов участники Конкурса могут обратиться в Организационный комитет по электронной почте: info@znanika.ru

### **Информация о пакетах участника**

Для того, чтобы принять участие в конкурсе, необходимо оплатить организационный взнос участника. Сделать это можно в любой момент до окончания приема выполненных работ – перед скачиванием условий, во время решения задач, после сбора работ. Оплатить регистрационный взнос можно даже после того, как вы закачали решения в рабочий кабинет . Главное – выдержать сроки.

Электронная школа Знаника предлагает несколько вариантов участия . Пакеты могут быть как индивидуальными, так и групповыми.

При индивидуальном участии, возможны базовый (150 рублей), учебный (800 рублей) и премиальный (1200 рублей) взносы, отличающиеся возможностями, видом дипломов, дополнительными бонусами для участников.

Групповой пакет предназначен для учителей, которые проводят конкурсы в своих классах. За 2,000 рублей, в конкурсе на базовом уровне смогут принять участие до 20 учеников.

Подробное описание возможностей участия вы можете найти на интернетсайте Знаники по адресу http://znanika.ru/products. Там же на сайте вы сможете пополнить свой кошелек в системе и оплатить из кошелька выбранные взносы удобным вам способом.

![](_page_20_Picture_0.jpeg)

Электронная школа Знаника<br>http://znanika.ru